# Пайдалану бойынша нұсқаулық

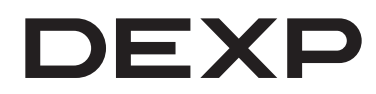

## **Цифрлық ТВ арналған тіркеме DEXP HD 7734P, HD 7789P, HD 8835P, HD 8898M**

#### Содержание

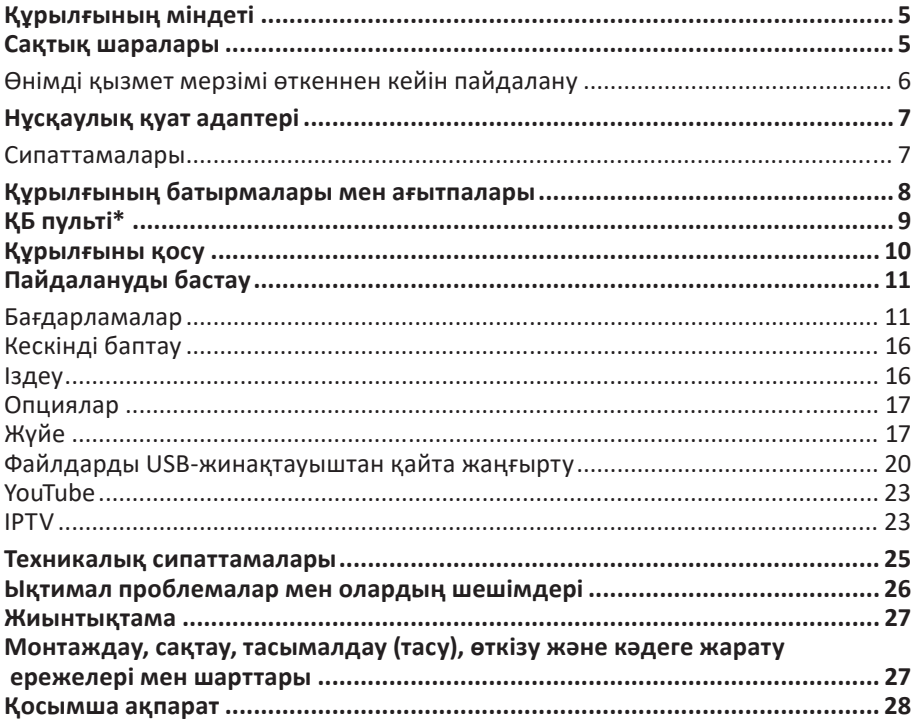

## **Құрметті сатып алушы!**

Біздің өнімді таңдағаныңыз үшін алғыс айтамыз.

Біз Сізге сапаға, функционалдыққа және дизайнға қойылатын жоғары талаптарға сәйкес әзірленіп дайындалған бұйымдар мен құрылғыларды ұсынуға қуаныштымыз. Пайдалануды бастар алдында осы нұсқаулықты мұқият оқып шығыңыз, онда Сіздің қауіпсіздігіңізге қатысты маңызды ақпарат, сондай-ақ өнімді дұрыс пайдалану және оны күтіп ұстау бойынша ұсынымдар берілген. Осы Нұсқаулықтың сақталуын ойластырыңыз және оны бұйымды одан әрі пайдалану кезінде анықтамалық материал ретінде пайдаланыңыз.

## **Құрылғының міндеті**

Тіркеме DVB-T2 және DVB-C стандарттарындағы цифрлық эфирлік және кабельдік теледидар арналарын қабылдауға арналған, сонымен қатар JPEG, BMP, MPEG4, AVI, MKV, MP3, AAC және т. б. қолдайтын медиаплеер мүмкіндіктері бар.

Құрылғы EPG (Electronic Program Guide) функциясын - теледидар экранында кез-келген ыңғайлы уақытта теледидар бағдарламаларының кестесін көруге мүмкіндік беретін интерактивті бағдарламаны қолдайды. Тіркемені теледидар арналарын көруге, радиостанцияларды тыңдауға, YouTube-ті, сондай-ақ, Wi-Fi адаптерінің\* көмегімен Wi-Fi желісіне қосылып және әдеттегі аудио және бейнежабдықтарын пайдаланып, ақысыз IPTV арналарын көруге пайдалануға болады:

- кинескопты, плазмалық және СК теледидарлар;
- үй кинотеатрлар.

## **Сақтық шаралары**

- Өндіруші қауіпсіздік шаралары мен өнімді пайдалану ережелерін сақтамаудан туындаған зақымданулар үшін жауап бермейді.
- Өртті немесе электр тогының соғуын болдырмау үшін құрылғыға су түсуіне жол бермеңіз және құрылғыны жоғары ылғалдылық жағдайларында пайдаланбаңыз.
- Құрылғыда жоғары кернеулі компоненттер бар, сондықтан құрылғыны өзіңіз ашуға және жөндеуге тырыспаңыз.
- Егер сіз оны ұзақ уақыт пайдаланғыңыз келмесе, сондай-ақ найзағай алдында құрылғыны қуат көзінен және теледидар антеннасының кабелінен ажыратыңыз. Найзағай кезінде құрылғыға, қуат баусымына немесе антенна кабеліне қол тигізбеңіз.
- Бұл құрылғы көлік құралында қозғалған кезде теледидар сигналын қабылдамауы мүмкін.
- Құрылғының корпусына бөгде заттарды қоймаңыз.

*<sup>\*</sup> Тек DEXP HD 8835Р моделімен жиынтықта болады.*

- Құрылғыны іске қосар алдында құрылғының дұрыс қосылғанына көз жеткізуіңізді сұраймыз.
- Сіздің аудио жүйеңізге зақым келтірмеу үшін дыбыс деңгейін ойнатуды бастағаннан кейін ғана реттеңіз.
- Суықта ұзақ уақыт болғаннан кейін іске қосар алдында аспапты бөлме температурасында 1 сағат ұстау қажет.
- Құрылғыны пайдалану кезінде оған қосылған қуат ашасы бар розетка Сіз үшін қолжетімді жерде екеніне көз жеткізіңіз.
- Құрылғының жұмысында кез келген іркілістер анықталған жағдайда оны пайдалануды дереу тоқтатып, авторизацияланған сервистік орталыққа жүгіну ұсынылады.
- Құрылғыға кез-келген қызмет тек уәкілетті қызмет көрсету орталығының білікті мамандарымен жүзеге асырылуы керек.
- Құрылғыны тазалау үшін ешқашан қажақ материалдарды немесе органикалық қосылыстарды (алкоголь, бензин және т. б.) пайдаланбаңыз. Тазалау үшін аз мөлшерде бейтарап жуғыш затты қолдануға рұқсат етіледі.
- Құрылғы коммерциялық мақсатта пайдалануға арналмаған.
- Құрылғы балалар мен денелік, сенсорлық немесе ақыл-ой қабілеттері шектеулі адамдардың пайдалануына арналмаған, тек олардың қауіпсіздігіне жауапты басқа адамдар оларға бақылауды жүзеге асырған жағдайларды қоспағанда. Балаларға құрылғымен ойнауға рұқсат етпеңіз.

## **Өнімді қызмет мерзімі өткеннен кейін пайдалану**

- 1. Бұл өнім үшін белгіленген қызмет мерзімі өнімді тек жеке, отбасылық немесе үй қажеттіліктері үшін пайдаланған жағдайда, сондай-ақ тұтынушы өнімді пайдалану, сақтау және тасымалдау ережелерін сақтаған жағдайда ғана жарамды. Өнімді ұқыпты ұстау және пайдалану ережелерін сақтаған жағдайда нақты қызмет мерзімі белгіленген қызмет мерзімінен асуы мүмкін.
- 2. Бұйымның қызмет ету мерзімі аяқталғаннан кейін сізге бұйымға профилактикалық қызмет көрсетуді жүргізу және оның одан әрі пайдалануға жарамдылығын анықтау үшін авторизацияланған сервистік орталыққа жүгіну қажет. Бұйымдарға профилактикалық қызмет көрсету және оны диагностикалау бойынша жұмыстарды сервистік орталықтар ақылы негізде орындайды.
- 3. Бұйымның қызмет ету мерзімі аяқталғаннан кейін оны уәкілетті сервистік орталықта профилактикалық қызмет көрсетусіз пайдалануды жалғастыру ұсынылмайды.

## **Нұсқаулық қуат адаптері**

Қуат адаптері әр түрлі құрылғыларға айнымалы ток желісінен қуат беруге және зарядтауға арналған.

## **Сипаттамалары**

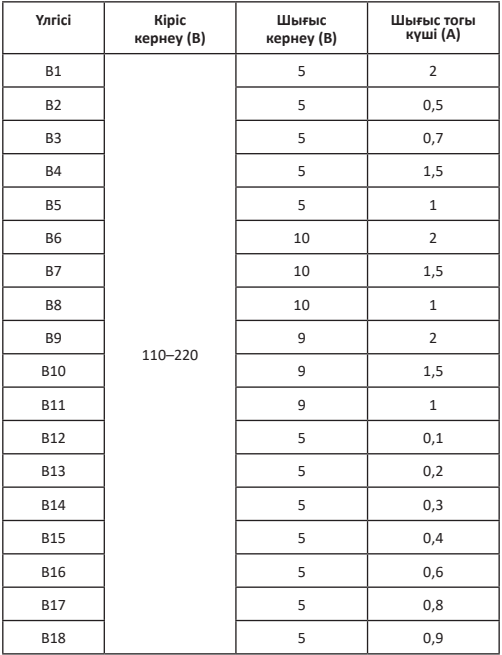

## **Құрылғының батырмалары мен ағытпалары**

- 1. «**POWER**» батырмасы: құрылғыны қосу/өшіру үшін басыңыз.
- 2. «**MENU**» батырмасы: негізгі мәзірді шақыру немесе алдыңғы мәзірге оралу үшін басыңыз.
- 3. «**CH/V -**» батырмасы: алдыңғы арнаға өту үшін басыңыз; дыбысты азайту үшін басыңыз және ұстап тұрыңыз.
- 4. «**CH/V+**» батырмасы: келесі арнаға өту үшін басыңыз; дыбысты үлкейту үшін басыңыз және ұстап тұрыңыз.
- 5. «**RF IN**» ағытпасы: ТВ-антеннаға арналған кіру.
- 6. «**RF LOOP**» ағытпасы: ТВ- антеннаға арналған шығыс.\*
- 7. «**COAXIAL**» ағытпаы: S/PDIF коаксиалды ағытпасы\* (дыбысты сыртқы күшейткішке шығару үшін).
- 8. «**HDMI**» ағытпасы: ТВ-ға қосылуға арналған HDMI-шығысы (Сіздің ТВ/монитор HDMI бойынша қосылуды қолдауы тиіс).
- 9. «**VIDEO/L/R**» ағытпасы: RCA типті композитті AV-кабелді қосуға арналған ағытпалар.
- 10. «**DC 5V**» ағытпасы: қуатты қосуға арналған ағытпа.\*
- 11. «**USB**» ағытпасы: USB ағытпа (сыртқы жинақтауыштар мен Wi-Fi антеннасын қосу үшін).

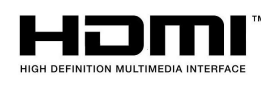

HDMI және HDMI High-Definition Multimedia Interface терминдері, сондай-ақ HDMI логотипі АҚШ-тағы және басқа елдердегі HDMI Licensing Administrator, Inc. сауда белгілері немесе тіркелген сауда белгілері болып табылады.

*\* Қосымша.*

**ҚБ пульті\***

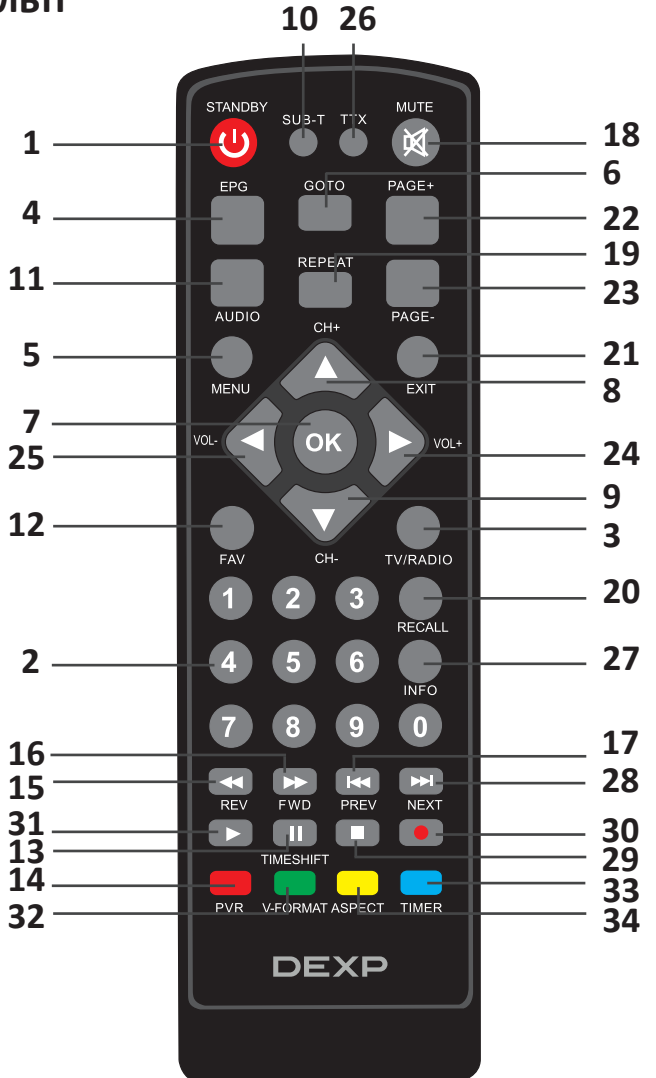

- 1. STANDBY: құрылғыны қосу/сөндіру.
- 2.  0...9: сандық батырмалар.
- 3. TV / RADIO: теледидар мен радио арасында ауысу.
- 4. EPG: таңдалған арнаның беріліс бағдарламасын көрсету.
- 5. MENU: негізгі мәзірді шақыру/алдыңғы мәзірге оралу.
- 6. GOTO: қажетті уақытқа жылдам өту.
- 7. OK: мәзірде қарау/таңдауды растау режимінде арналар тізімін көрсету.

*<sup>\*</sup>ҚБ пульті осы нұсқаулықта көрсетілгеннен өзгеше болуы мүмкін.*

- 8. СН+**-:** келесі арнаға өту/мензерді жылжыту.
- 9. СН •: алдыңғы арнаға өтү/меңзерді жылжыту.
- 10. SUB-T: субтитрлерді қосу/өшіру.
- 11. AUDIO: дыбыстық жолды немесе аудиорежимді таңдау (сол/оң динамиктер/стерео).
- 12. FAV: таңдаулы телеарналардың тізімін қарау.
- 13. TIMESHIFT/PAUSE: TimeShift/үзіліс функциясы.
- 14. PVR: PVR функциясына қол жеткізу.
- 15. REV: файлды ойнату кезінде артқа айналдыру.
- 16. FWD: файлды ойнату кезінде алға жылжыту.
- 17.  PREV: алдыңғы файлға өту.
- 18. MUTE: дыбысты қосу/өшіру.
- 19. Кайталау: кайта ойнату режимі.
- 20. RECALL: алдыңғы арнаға/радиостанцияға оралу.
- 21. EXIT: алдыңғы мәзірге оралу.
- 22. PAGE +: арналарды ауыстыру/меңзерді мәзірге жылжыту.
- 23. PAGE -: арналарды ауыстырып-қосу/меңзерді төмен мәзірге жылжыту.
- 24. VOL: көру режимінде дыбыс деңгейін жоғарылату/опциялардағы батауларды өзгерту.
- 25. VOL◀: көру режимінде дыбыс деңгейін төмендету/опциялардағы баптауларды өзгерту.
- 26. TXT: мәтіндік ақпаратты көрсету.
- 27. INFO: ағымдағы телеарна туралы ақпарат.
- 28. NEXT: келесі файлға өту.
- 29. STOP: файлды ойнатуды тоқтату.
- 30. REC: жазуды бастау.
- 31. PLAY: ойнатуды бастау.
- 32. V-FORMAT: әртүрлі бейнеажыратымдылықтары арасында ауыстырып-қосу.
- 33. TIMER: таймерді баптау.
- 34. ASPECT: экран жақтарының арақатынасын өзгерту.

## **Құрылғыны қосу**

- **1. Қуат адаптері бар модельдер үшін:** қуат адаптерінің коннекторын құрылғыдағы қуат ағытпасына, ал қуат адаптерінің өзі 100-240 В, 50/60 Гц желісіне қосыңыз. **Қуат адаптері жоқ модельдер үшін:** қуат сымының ашасын 100-240 В, 50/60 Гц желісіне қосыңыз.
- 2. IEC 169-2 ТВ-антеннасының коаксиалды кабелін құрылғыдағы RF IN ағытпаға қосыңыз.
- **HDMI қосылымы:** HDMI кабелінің бір ұшын (жинаққа кірмейді) құрылғыдағы HDMI ұясына, ал екіншісін теледидар/монитордың HDMI ұясына қосыңыз. HDMI арқылы қосылған кезде дыбыс осы интеРҚейс арқылы да шығарылады.
- **Композиттік ағытпа арқылы қосылу**: құрылғымен бірге келетін композиттік кабельдің коннекторларын құрылғыдағы және ТВ-ғы тиісті түстердің композиттік ағытпаларына қосыңыз.

Сыртқы дыбыстық жүйе мен күшейткіш бар болса, Сіз сонымен қатар Dolby Digital дыбысын COAXIAL ағытпасы арқылы да шығара аласыз (барлық модельдер қолдамайды). Ол үшін коаксиалды кабельдің бір ұшын (жинаққа кірмейді) құрылғыдағы COAXIAL ағытпасына, ал екіншісін Dolby Digital күшейткішіндегі COAXIAL ағытпасына қосыңыз.

**Назар аударыңыз**: сізге сәйкес келетін бір ғана қосылым түрін пайдалану керек. Құрылғыны HDMI-кабелінің көмегімен композиттік кабельмен бір уақытта қоспаңыз.

## **Пайдалануды бастау**

- 1. Антеннаны тіркеменің антенналық кірісіне қосыңыз.
- 2. Өзіңіздің теледидарыңызды/мониторды қосыңыз.
- 3. ЦТВ-тіркемесін қосыңыз.
- 4. Теледидарда құрылғы қосылған көзді таңдаңыз (AV/HDMI).
- 5. Экранда Сіз жүйенің тілін таңдауға, сондай-ақ қолжетімді арналарды автоматты түрде іздеуге және сақтауға арналған терезені көресіз. Автоматты іздеуді бастау үшін ҚБ пультіндегі ОК басыңыз. Табылған арналар іздеу жолағында көрсетіледі.

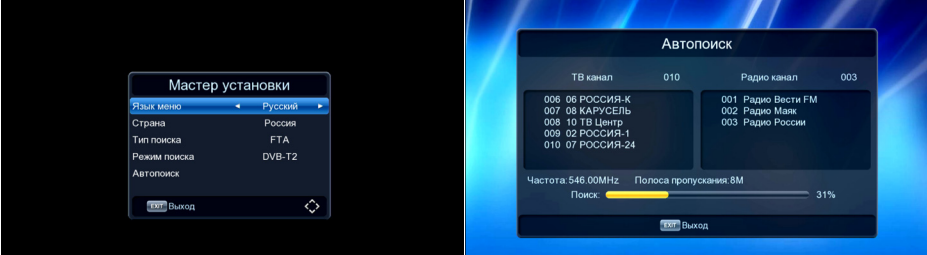

## **Бағдарламалар**

#### **Арнаны таңдау**

- 1. Егер Сіз қалаған арнаның нөмірін білсеңіз, арналарды нөмірлік батырмалардың көмегімен ауыстыра аласыз. Мысалы, 9 арнаға өту үшін 9 батырмасын, ал 44 арнаға өту үшін 4 батырмасын қатарынан екі рет басыңыз. Егер қалаған арна нөмірін енгізгеннен кейін бірден ОК түймесін бассаңыз, Сіз оған дереу көшесіз. Әйтпесе, арнаға ауыспас бұрын 2 секунд күту керек.
- 2. Арналарды таңдаудың тағы бір тәсілі тізім функциясын пайдалану. Арналар тізімін көрсету үшін ОК батырмасын басыңыз. Қажет болса, теледидар арналары мен радиостанциялар тізімі арасында OK түймесін баспас бұрын TV/ RADIO түймесін басу арқылы ауысуға болады. Тізімді шығарғаннан кейін тізімді шарлау үшін  $\blacktriangleleft$  батырмаларын қолданыңыз және қажетті арнаны тапқаннан кейін таңдауды растау үшін ОК батырмасын басыңыз.

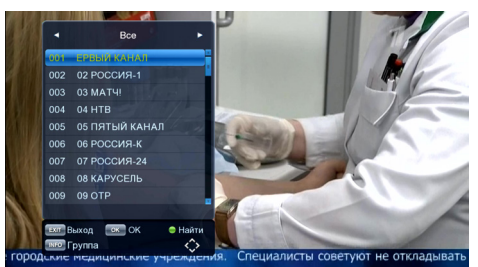

- Тізімнің соңына жылдам өту үшін PAGE түймесін басыңыз.
- Таңдаулылар тізіміндегі бірінші арнаны көру үшін FAV батырмасын басыңыз. Әрі қарай таңдаулылар тізімін шарлау үшін батырмаларды пайдаланыңыз.
- Электрондық бағдарлама мәзірінен арнаны таңдау үшін EPG батырмасын басып, EPG батырмасын қайтадан басыңыз.

#### **Дыбыс деңгейін реттеу**

Көру кезінде дыбыс деңгейін жоғарылату  $\blacktriangleleft$  > азайту үшін басыңыз.

#### **Арна туралы ақпаратты қарау**

 Арна туралы ақпарат терезесін көрсету үшін INFO түймесін басыңыз. **Нашар еститіндерге арналған субтитрлер** 

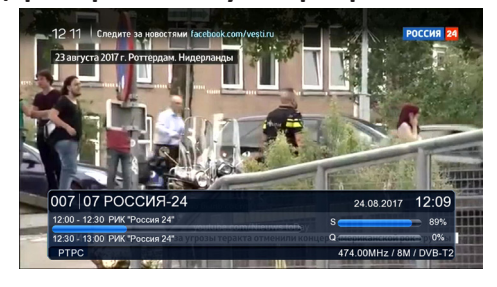

Есту қабілеті нашар адамдар үшін арнайы субтитрлерді көрсетуді қосу үшін SUB батырмасын басыңыз. Сіз қалаған субтитр тілін таңдай аласыз (егер арна қолдаса) немесе оларды пайда болған терезеде өшіре аласыз.

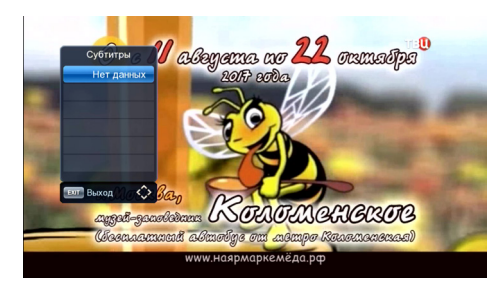

#### **Таңдаулыларға қосу**

Негізгі мәзірді көрсету үшін MENU батырмасын басыңыз. Мәзір экранында «Бағдарлама» көргенше  $\blacktriangle / \blacktriangledown$  батырмасын басыңыз, содан кейін ОК басыңыз.

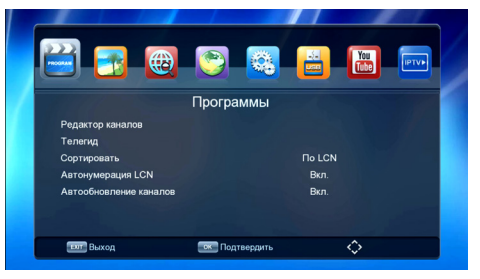

Егер сіз таңдаулылар тізіміне арна(лар) қосқыңыз келсе, меңзерді қажетт арнаға жылжытқанда FAV батырмасын басыңыз. Таңдалған арналар белгішемен белгіленетін болады. Қажетті арналарды таңдау аяқталғаннан кейін EXIT батырмасын басыңыз. Өзгерістерді сақтау туралы сұрағы бар терезе пайда болады. Егер сіз өзгертулерді сақтағыңыз келсе, «Иә» және сақтамай шыққыңыз келсе, «Жоқ» таңдаңыз. Таңдауды OK батырмасын басумен растаңыз. Енді Сіз FAV басу арқылы таңдаулы арналардың тізімін ашып, арналарды тікелей одан таңдай аласыз.

#### **Арналар тізімін басқару**

«Бағдарлама» - «Бағдарламаларды редакциялау» мәзірінде Сіз сонымен арналар тізімін көрсету параметрлерін басқара аласыз. ҚБ пультіндегі қажетті түс функциясының батырмасын басып, Сіз арналарды жылжыта, бұғаттай, өткізіп жібере және жоя аласыз.

#### **НАЗАР АУДАРЫҢЫЗ:**

- Арнаны бұғаттаған кезде оған одан әрі қол жеткізу үшін құпиясөзді енгізу қажет болады. Әдепкі қалпы бойынша құпиясөз: 000000.
- Арнаны жойған кезде, оны болашақта көру үшін Сіз қайтадан іздеуді орындауыңыз және осы арнаны сақтауыңыз керек.

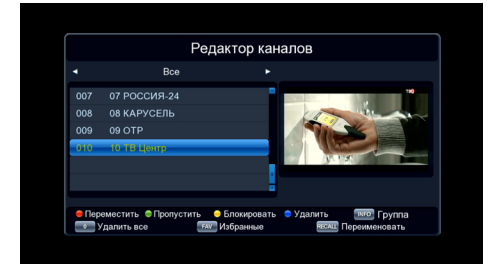

#### **ТВ-хабарларын жазу (PVR функциясы)**

USB-жаинақтаушыға жазуды бастау үшін теледидарды қарау кезінде REC батырмасын басыңыз. Жазудың әдепкі қалып бойынша ұзақтығы – 2 сағат. Егер Сіз жазу ұзақтығын өзгерткіңіз келсе, REC батырмасын қайтадан басыңыз, содан кейін ұзақтық мәнін қолмен енгізіңыз және ОК батырмасын басыңыз.

Сонымен қатар, Сіз EPG (электрондық хабарлар бағдарламасы) мәзірінен жазуды бастай аласыз. Пульттегі EPG батырмасын басыныз, содан кейін  $\blacktriangle/\blacktriangledown$  батырмалар көмегімен жазғыңыз келетін арнаны таңдаңыз және жасыл батырманы басыңыз. Арна туралы ақпарат таймер мәзірінде көрсетілетін болады. «Режим» - «Жазу» таңдаңыз, таңдауды растау үшін ОК және шолу режиміне оралу үшін EXIT батырмасын басыңыз. Құрылғы көрсетілген арнаны жаза бастайды. Егер Сіз осы кезде басқа арнаны қарасаңыз, құрылғы автоматты түрде жазу үшін орнатылған арнаға ауысып-қосылады.

**Ескерту**: жазбаны жасау кезінде немесе оны кейінгі қарау кезінде EPG функциялары, субтитрлер және дыбыстық тілді ауыстыру қолжетімді болмайды.

/ батырмалардың көмегімен жазу үшін диск тарауларын баптау үшін Сіз USB мәзірінен «PVR баптаулар» тармағын таңдай аласыз. OK батырмасын басу арқылы өз таңдауыңызды растаңыз және жазбалар әрқашан таңдалған қалтаға сақталады (автоматты түрде жасалған «DVRRECORD» директорияға).

#### **НАЗАР АУДАРЫҢЫЗ**:

- Дискінің зақымдану қаупіне жол бермеу үшін теледидар бағдарламаларын жазу үшін flash-жады бар USB-жинақтауышты пайдалану ұсынылмайды. USB HDD пайдаланыңыз.
- Файлдармен қандай да бір операцияларды (жазу, жою және т.б.) орындау кезінде USB-жинақтағышты құрылғыдан ажыратпаңыз.

#### **Хабарламалардың электрондық бағдарламасы (EPG функциясы)**

Егер Сіздің ТВ-провайдеріңіз осы функцияны қолдаса, Сіз белгілі бір арналарда бағдарламаны көре аласыз. Беріліс мәзіріне қоңырау шалу үшін EPG батырмасын басыңыз.

Басқа арналардың хабарлар бағдарламасына ауысу үшін  $\blacktriangleleft$  /  $\blacktriangleright$  батырмаларын пайдаланыңыз. EPG немесе EXIT батырмасын басып, Сіз кез келген уақытта EPG мәзірін жаба аласыз.

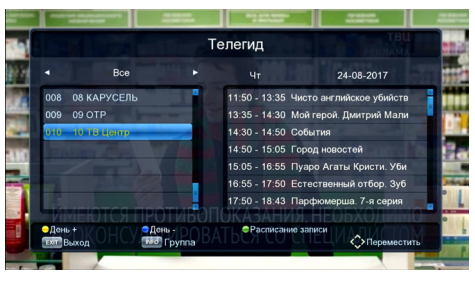

#### **Жазу таймері**

Арнаны қарау кезінде жазу таймерінің мәзірін ашу үшін көк батырманы басыңыз. Таймерді қосу үшін қызыл батырманы басыңыз. Экранда жаңа оқиғаны қосу терезесі пайда болады.

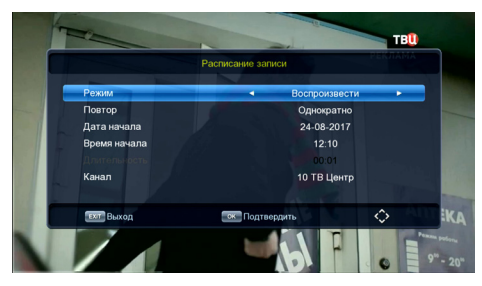

Таймер параметрлерін баптау үшін ▲/ ▼ батырмаларын пайдаланыңыз. Сонымен қатар Сіз жасалған таймерді жоя аласыз. Бұрын жасалған таймерді редакциялау үшін жасыл батырманы немесе оны жою үшін көк батырманы басыңыз.

#### **Аудио тілі**

Егер арна бір уақытта бірнеше тілде таратылса, Сіз аудионың тиісті тілін таңдай аласыз. Сіз сондай-ақ дыбыстаудың қолайлы форматын таңдай аласыз. Аудио тілін баптаудың терезесін көрсету үшін жасыл батырманы басыңыз.

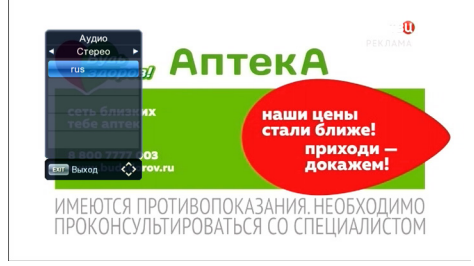

Қолжетімді хабар тарату тілдері арасында ауысу үшін ▲/▼ батырмаларын пайдаланыңыз. Егер арна Dolby Digital-де таратылса, хабар тарату тілі AC3 белгішесімен көрсетілетін болады. Dolby Digital қолдамайтын арналарда MP2 белгішесі болады.

## **Кескінді баптау**

Пульттегі MENU батырмасын басыңыз және «Кескін» мәзірін таңдаңыз.

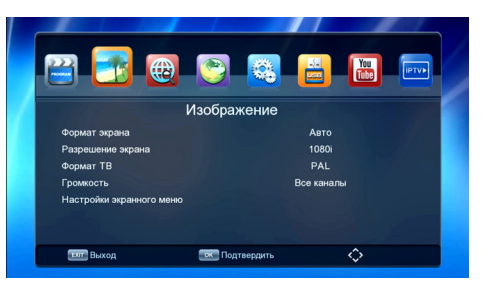

Сіз экран жақтарының арақатынасын, ажыратымдылығын және ТВ-хабар тарату форматын баптай аласыз.

Опциялар арасында ауысу үшін  $\blacktriangle$ / $\nabla$ батырмаларын қолданыңыз және қалаған опция белгіленген кезде ОК батырмасын басыңыз. Баптауды аяқтағаннан кейін мәзірден шығу үшін EXIT басыңыз.

## **Іздеу**

Егер Сізге қолжетімді арналарды қайта іздеу қажет болса, Сіз оны автоматты түрде немесе қолмен жасай аласыз.

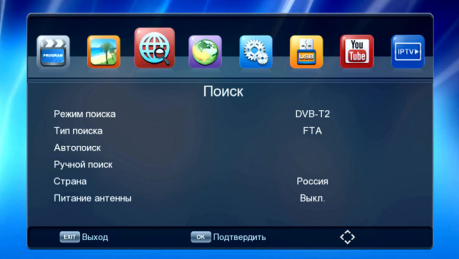

#### **Автоіздеу**

ҚБ пультіндегі MENU батырмасын басыңыз және «Арналарды іздеу» мәзіріне өтіңіз, содан кейін «Автоіздеу» опциясын таңдаңыз және ОК басыңыз. Автоматты іздеу басталады және табылған барлық арналар іздеу терезесінде көрсетілетін болады.

#### **Қолмен іздеу**

**НАЗАР АУДАРЫҢЫЗ**: көп жағдайларда құрылғы барлық қолжетімді арналарды автоіздеу көмегімен таба алады. Егер Сіз қандай да бір арнаны бұрын жойған болсаңыз, ал енді оны қайтадан көргіңіз келсе, қолмен іздеу қажет болуы мүмкін.

ҚБ пультіндегі MENU басыңыз және «Арналарды іздеу» мәзіріне өтіңіз, содан кейін «Қолмен іздеу» опциясын таңдаңыз және ОК басыңыз. Іздеуді бастау үшін ОК қайтадан басыңыз. Аяқтағаннан кейін Сіз экранда жаңа табылған арнаны көресіз. Егер жаңа арна табылмаса, Сіз бұрын ағымдағы жиілікте болған арнаға ораласыз.

## **Опциялар**

Опциялардан Сіз мәзір тілін, субтитрлер тілін, аудио тілін, сонымен қатар сандық дыбыс форматын таңдай аласыз.

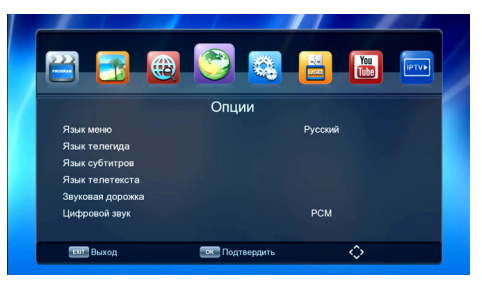

## **Жүйе**

Пульттегі MENU басыңыз және «Жүйе» мәзірін таңдаңыз.

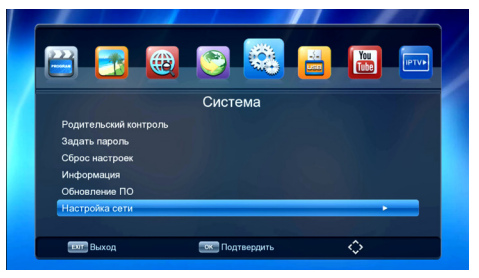

#### **Ата-ана бақылауы**

Пульттегі MENU басыңыз және «Жүйе» мәзірін таңдаңыз.

«Ата-ана бақылауы» опциясын таңдаңыз және әдепкі қалпы бойынша қауіпсіздік кодын енгізіңіз. Ата-ана бақылау терезесі пайда болады, онда Сіз  $\blacktriangleleft$   $\blacktriangleright$  батырмалардың көмегімен (4 жастан 18 жасқа дейін) арналардың рейтингісін орната аласыз. Арнаға рейтинг тағайындағаннан кейін Сіз құрастырған кодты енгізусіз оны қарап шығу мүмкін болмайды.

#### **Құпиясөзді орнату**

Құрылғыда әдепкі қалып бойынша орнатылған қауіпсіздік құпиясөзі - 000000. Белсендендіру кезінде ата-аналық бақылау функциясының енгізіп, оны құру, меншікті қауіпсіздік коды. Кодты өзгерту үшін «Құпиясөзді орнату» опциясына өтіңіз.

#### **Зауыттық баптауларды қалпына келтіру**

Бұл опцияда Сіз құрылғының барлық пайдаланушылық баптауларды арылтып, оны зауыттыққа қайтара аласыз.

**НАЗАР АУДАРЫҢЫЗ**: зауыттық баптауларды қалпына келтіргенде пайдаланушының барлық деректері (сағаттық белдеулер, арналар, таймерлер және т. б.) жойылатын болады.

#### **Ақпарат**

Бұл опцияда Сіз өзіңіздің құрылғыңыз туралы ақпаратты көре аласыз.

#### **БҚ жаңарту**

#### **1. USB-жинақтаушыдан жаңарту.**

Құрылғының БҚ-ға арналған жаңартуы шыққанда Сіз оны ДК-ге жүктеп, содан кейін USB-жинақтаушыдан ЦТВ-тіркемеге орната аласыз.

**НАЗАР АУДАРЫҢЫЗ**: жаңарту файлын жинақтаушының түбірлік директориясына орналастырылуы қажет.

Сіз жаңартылған USB-жинақтаушыны құрылғыға қосқаннан кейін пульттегі MENU басыңыз және «Жүйе» мәзірінен «БҚ жаңарту» опциясын таңдаңыз. Жаңарту процесі басталғанда экрандағы нұсқауларды орындаңыз.

#### **2. Серверден жаңарту.**

Әрекеттегі Wi-Fi желісі бар болғанда серверден жаңарту қолжетімді. «Желі арқылы жаңарту» бөлімшесіне өтіңіз, терезенің төменгі жағында микробағдарлама нұсқасы және қолжетімді жаңарту туралы ақпарат көрсетіледі. Жаңа бағдарламалық қамтымды жүктеуді бастау үшін «Старт» басыңыз. БҚ орнату аяқталғаннан кейін тіркеме қайта жүктеледі.

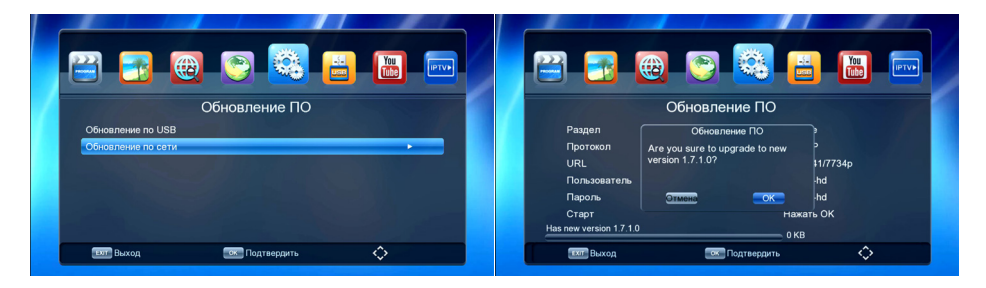

#### **Желіні баптау**

Бұл бөлімде тіркемені үй роутерінен Wi-Fi сигналын қабылдауға баптауға болады. Қосылу үшін сыртқы Wi-Fi адаптерін қолданыңыз және, құпиясөзді енгізіп, үйдегі роутердің деректерін баптаңыз. Осыдан кейін Сіз «Интернет» бөліміне, сонымен қатар Ауа-райы, YouTube, IPTV қосымшаларына қолжетімділік аласыз. Осы қосымшаларды өзіңіздің теледидарыңыздың экранында қарап шығуға болады.

- «Wi-Fi баптау» опциясын таңдаңыз және қосылу үшін құпиясөзді енгізіңіз. Бұны тіркемені бірінші рет іске қосқанда ғана жасау қажет.
- Сәтті қосылғанда Сіз осы бөлімшеде IP-мекенжайы және қосылу күйі туралы ақпаратты көресіз.

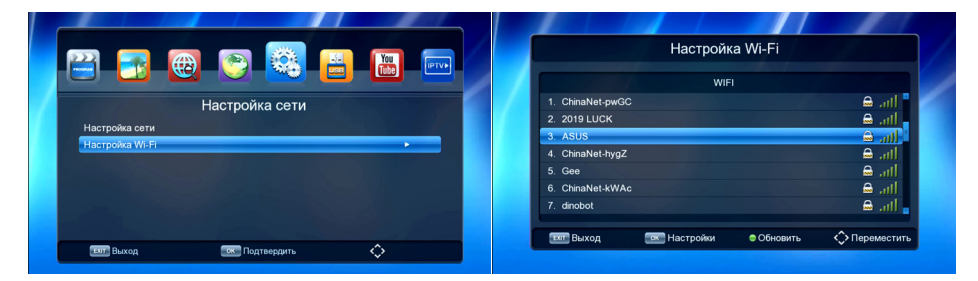

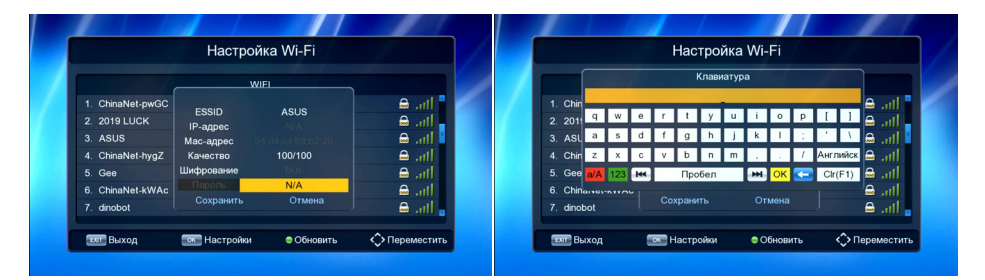

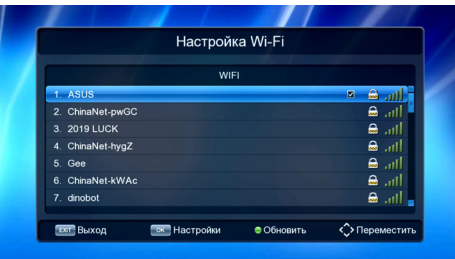

#### **Файлдарды USB-жинақтауыштан қайта жаңғырту**

Сіздің ЦТВ-тіркемеңіз USB-жинақтауыштан (JPEG, BMP, MPEG4, AVI, MKV, MP3, AAC және т.б.) түрлі файл пішімдерін ойнатуды қолдайды, сондай-ақ USBжинақтауышқа (PVR функциясы) телебағдарламаларды жазу функциясы бар.

КБ пультіндегі MENU батырмасын басыңыз. ▲/▼ батырмаларын пайдаланып, «USB» мәзірін таңдаңыз және таңдауды растау үшін ОК басыңыз.

**НАЗАР АУДАРЫҢЫЗ**: құрылғымен дұрыс жұмыс істеу үшін USB-жинақтаушыда FAT32 форматындағы файлдық жүйесі болуы керек.

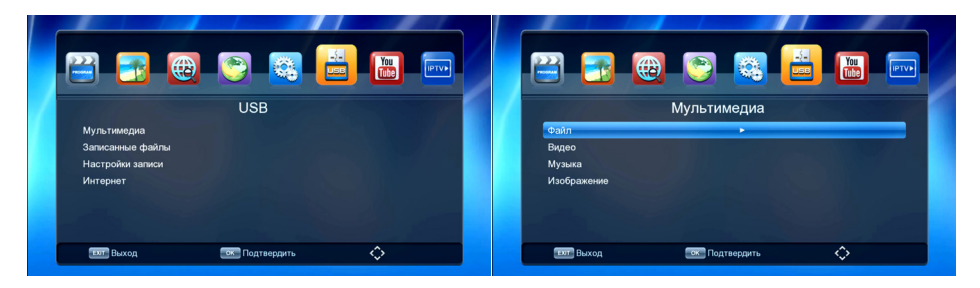

#### **Мультимедиа**

Мәзірдің осы бөлімшесі USB-порт арқылы сыртқы тасымалдағыштардан бейнеконтентті, музыканы және суреттерді ойнатуға арналған.

«Мультимедиа» опциясын таңдаңыз. Көздердің әртүрлі типтері бойынша (музыка, фото, бейне, PVR) қозғалу үшін бұдан әрі  $\blacktriangle / \blacktriangledown$  батырмаларын пайдаланыңыз. Музыка, фото немесе бейне мәзірінде қажет файлды таңдаңыз және оны ойнату үшін ОК басыңыз.

#### **TimeShift функциясын қолдану**

USB-порт арқылы қосылған тасымалдағыштар TimeShift функциясына қолжеткізу береді. TimeShift - бұл кейінірек көру мүмкіндігімен телебағдарламаға үзілісті қосу. Экрандағы нұсқауларды орындаңыз.

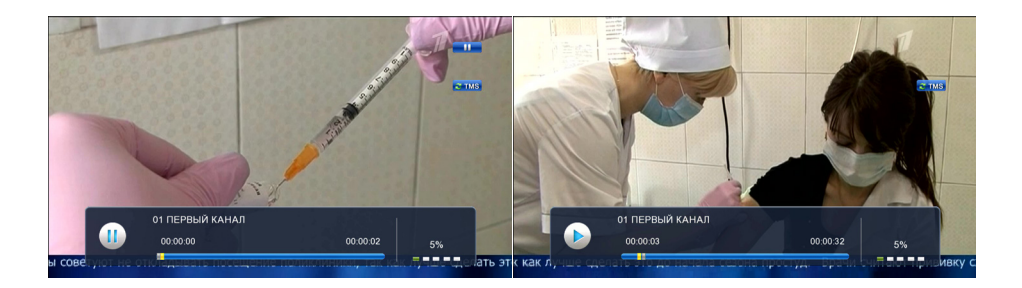

#### **Жазбаны баптау**

USB-порт арқылы қосылған сыртқы тасымалдағыштар теледидар бағдарламала-<br>рын жазу, оларды конфигурациялау және ақпаратты карау функцияларына қолжеткізу береді.

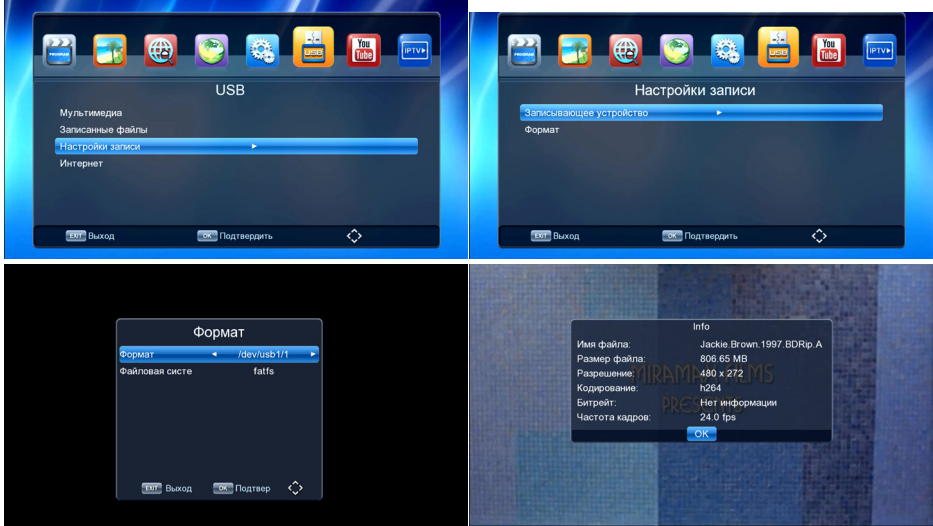

#### **Жазылған файлдар**

PVR функциясының (экраннан жазу) көмегімен жасалған бейнезжазбаларды ойнатуға арналған мәзір бөлімшесі.

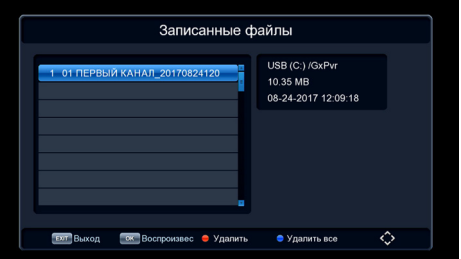

- Сізді қызықтыратын бағдарламаны телеарнадан таңдаңыз.
- Қарау режимінде ағымдағы арнадан жазуды бастау үшін REC батырмасын басыңыз. Егер REC батырмасын қайта бассақ, онда жазу оның ұзақтығын орнатуға мүмкіндік беретін режимге ауысады.
- Жазуды тоқтату үшін STOP батырмасын басыңыз, растау сұранысы бар терезе пайда болады. Жазуды тоқтату/жалғастыру үшін «Иә/Жоқ» таңдаңыз. Егер жазба тоқтатылмаса, онда онымен операцияларды орындау мүмкін емес.
- Экрандағы нұсқауларды орындаңыз.

#### **Таймер бойынша жазу және іске қосу**

Сізді қызықтыратын бағдарламаны жіберіп алмау немесе оны жазып алу үшін таймер кестесіне тиісті тапсырманы орнату қажет. Электрондық хабарламалар бағдарламасын EPG батырмасымен шақырыңыз, навигацияның  $\blacktriangle/\blacktriangledown$ батырмаларының көмегімен қызығушылық тудыратын бағдарламаны таңдаңыз және ОК басыңыз. Ашылған мәзірде күн мен уақыт орнатылуының дұрыстығын тексеріңіз, қажет болған жағдайда оларды түзетіңыз жіне осы тапсырманы қосу режимін: бір рет, күнделікті және т. б., сондай-ақ қажетті әрекетті орнатыңыз: «Жазу» немесе «Қарау». Орнатуды OK батырмасымен растаңыз.

Орнатылған тапсырмаларды қарап шығу, жаңасын қосу, өңдеу немесе жою үшін экрандағы нұсқауларды орындаңыз.

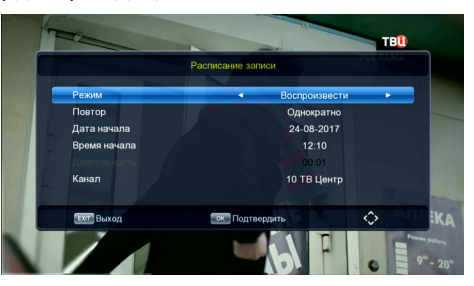

Ойнату кезінде келесі іс-әрекеттерді орындауға болады:

- Ойнатуды тоқтату үшін PAUSE батырмасын басыңыз.
- Артқа/алға жылдамдатып ойнату үшін REV/FWD батырмасын басыңыз.

#### **НАЗАР АУДАРЫҢЫЗ**:

- Осы модельде USB-жинақтауышқа немесе сыртқы қатты дискіге жазу кезінде тасымалдағышты қосқаннан кейін бірнеше секунд күтіңіз. Әйтпесе, құрылғы сигналды «тоңазытып» тастауы мүмкін. Егер бұл орын алса, құрылғыны сөндіріңіз және қайта іске қосыңыз.
- Сыртқы тасымалдағыштағы бос орын біткенде теледидар бағдарламасын жазу процесі тоқтайды.
- Жазу үшін көлемі 4 Гб асатын USB-тасымалдағыш немесе қатты диск бар болуы тиіс. Қосылған қатты диск сыртқы қуат болмаған кезде дұрыс жұмыс істемеуі мүмкін.
- Жазу үшін жалпы тараған USB-тасымалдағыш 2.0 пайдаланыңыз. Кейбір USB-құрылғылары тиісті сапаны сақтай алмауы мүмкін.
- Қолдау көрсетілетін форматтардың кейбір файлдары оларды жазу, кодтау және т. б. ерекшеліктеріне байланысты ойнатылмауы немесе дұрыс ойнатылмауы мүмкін.

## **YouTube**

YouTube қолданыстағы Wi-Fi желісінде YouTube қосымшасын пайдалануға мүмкіндік береді. Экрандағы кеңестерді қолданыңыз.

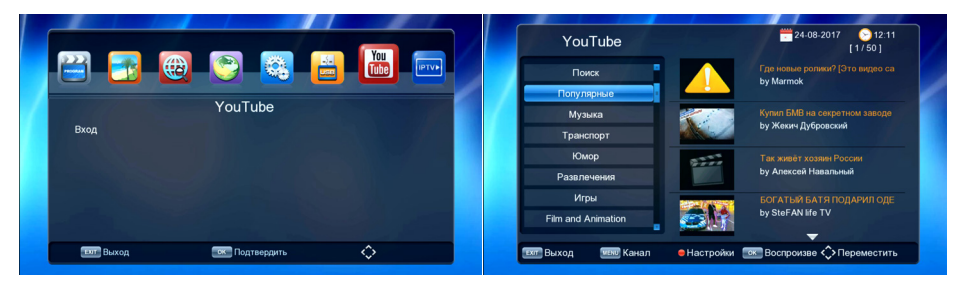

## **IPTV**

Бөлім қолданыстағы Wi-Fi желісінде тегін интерактивті теледидарды көруге арналған.

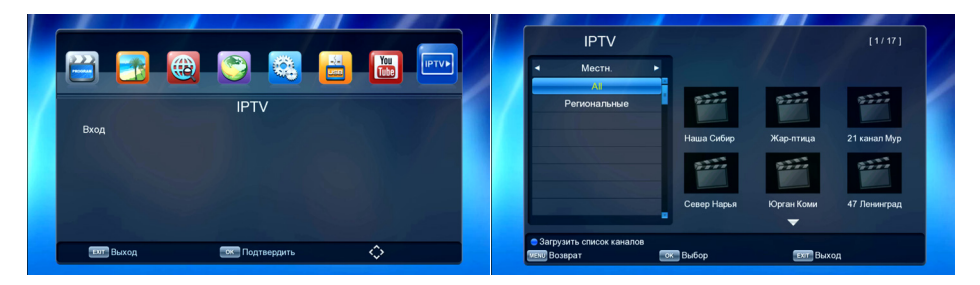

M3U форматтағы плейлистті қосу үшін оны USB-тасымалдағышқа көшіру керек, содан кейін «Жергілікті» мәзірінде ҚБ пультіндегі көк батырманы басу және USBтасымалдағыштағы файлдар тізімінен қажетті файлды таңдау қажет.

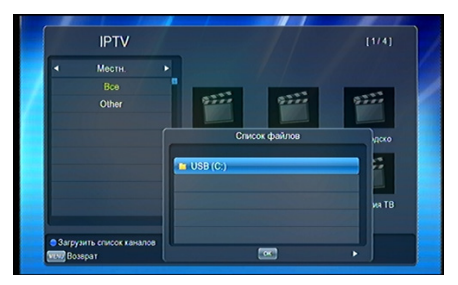

XML форматтағы плейлистті қосу үшін оны USB-тасымалдағышқа көшіру керек, содан кейін «Cloud» мәзірінде ҚБ пультіндегі жасыл батырманы басу және телеарналар тізімінің жүктелуін күту қажет. Қажет болса, сіз жүктеген плейлисттен арналар тізімін қол режимінде жаңарту үшін ҚБ пультіндегі көк батырманы басу қажет.

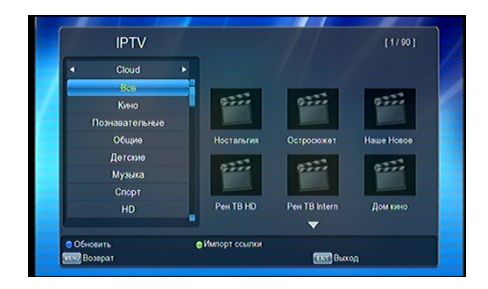

#### **Назар аударыңыз!**

Қолдаулы форматтар: M3U, XML.

Өндіруші жүктеген аймақтық арналары бар плейлистке қайта оралу үшін мәзірдің тиісті тармағында зауыттық баптауларға қайта оралуды орындау қажет.

## **Техникалық сипаттамалары**

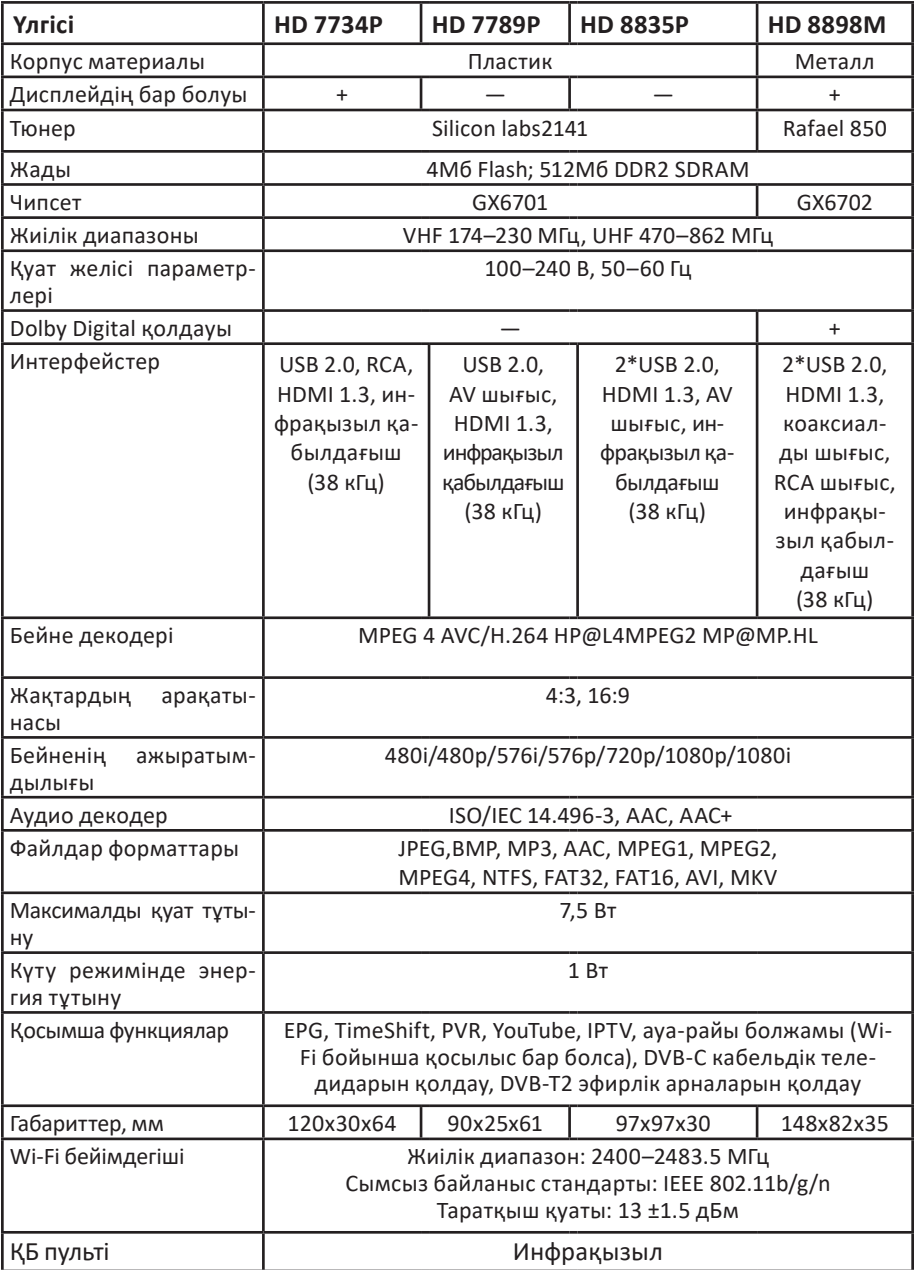

## **Ықтимал проблемалар мен олардың шешімдері**

Егер құрылғы жұмысында ақаулықтар болса, оны сөндіріп және қайта іске қосып көріңіз. Ақаулықтарды жою үшін төмендегі кестені де қолдануға болады. Егер ақаулық жойылмаса, көмек алу үшін авторизацияланған сервистік орталыққа жүгініңіз.

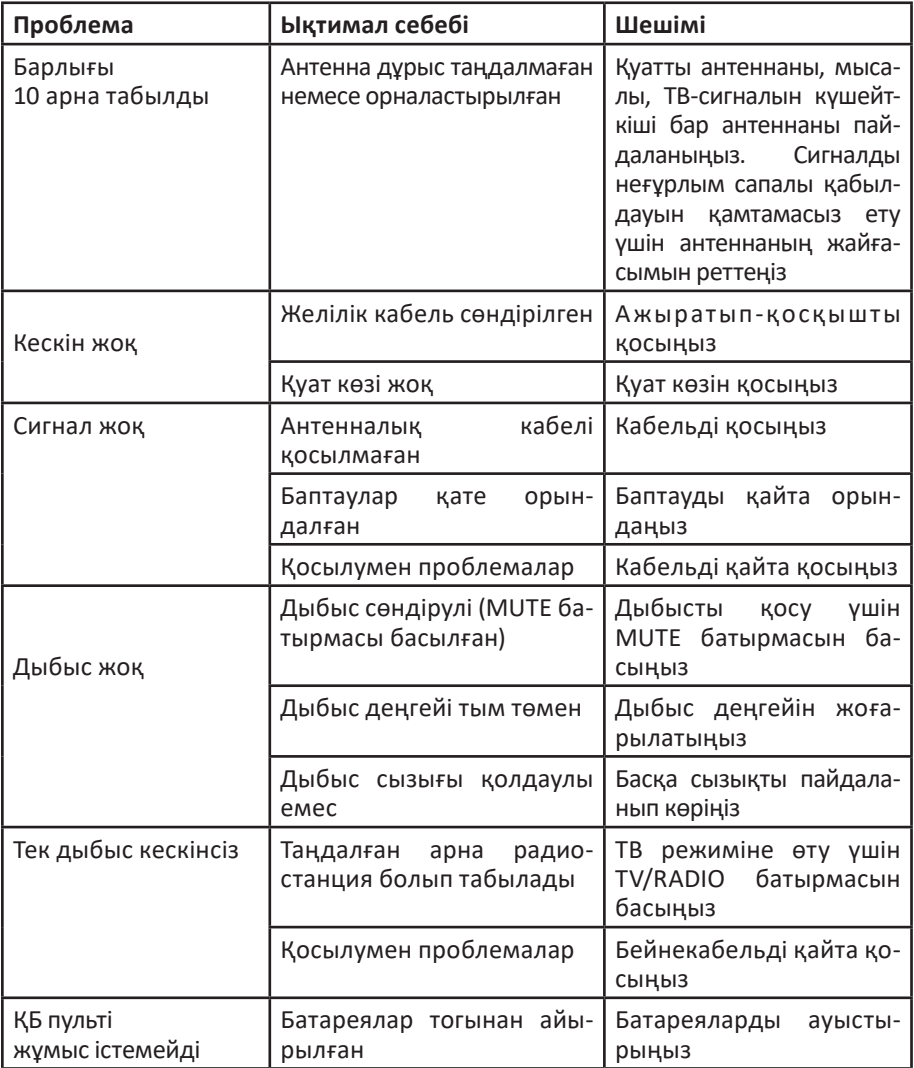

## **Жиынтықтама**

- Сандық ТВ-ға арналған тіркеме.
- ҚБ пульті.
- AV кабелі.
- Сыртқы желілік адаптер (HD 8898M моделін қоспағанда).
- Wi-Fi адаптері (тек HD 8835P моделі үшін).
- Пайдаланушы нұсқаулығы.

## **Монтаждау, сақтау, тасымалдау (тасу), өткізу және кәдеге жарату ережелері мен шарттары**

- Құрылғы қандай да бір монтаждауды немесе тұрақты бекітіп қоюды қажет етпейді.
- Құрылғы дайындаушы мен тұтынушының жылытылатын үй-жайларында 5 °С-ден 40 °С дейінгі ауа температурасында және ауаның 80 %-дан аспайтын салыстырмалы ылғалдылығында қаптамада сақталуы тиіс. Үй-жайларда жемірілуді тудыратын жемір қоспалар (қышқылдар, сілтілер булары) болмауы тиіс.
- Құрылғыны тасымалдау құрғақ ортада жүзеге асырылуы керек.
- Құрылғы абайлап ұстауды қажет етеді, оны шаңның, ластың, соққылардың, ылғалдың, оттың және т. б. әсерінен қорғаңыз.
- Құрылғыны өткізу жергілікті заңнамаға сәйкес жүргізілуі тиіс.
- Бұйымның қызмет ету мерзімі аяқталғаннан кейін оны қарапайым тұрмыстық қоқыспен бірге тастауға болмайды. Оның орнына, ол федералды немесе жергілікті заңнамаға сәйкес қайта өңдеу және қайта өңдеу үшін электрлік және электронды жабдықты тиісті қабылдау бекетіне қайта өңдеуге жіберіледі. Осы бұйымды дұрыс кжоюды қамтамасыз ете отырып, сіз табиғи ресурстарды үнемдеуге және қоршаған ортаға және адамдардың денсаулығына зиян келтірмеуге көмектесесіз. Бұл бұйымды қабылдау және жою бекеттері туралы қосымша ақпаратты жергілікті муниципалды органдардан немесе тұрмыстық қалдықтарды шығаратын кәсіпорыннан алуға болады.
- Құрылғының ақаулығы анықталған жағдайда дереу авторизацияланған сервистік орталыққа хабарласыңыз немесе құрылғыны кәдеге жаратыңыз.

## **Қосымша ақпарат**

**Өндіруші:** ЭйчДи Ресивер Тэкнолоджи Ко., Лтд.

2F, C5 ғим., Синьань екінші өнеркәсіптік аймағы, Сисян, Баоань, Шэньчжэнь қ., Қытай.

#### **Импортер / юр. лицо, принимающее претензии в Республике Казахстан:**

ТОО «ДНС КАЗАХСТАН», г. Астана, р-н Сарыарка, пр-т Сарыарқа, зд. 12, Республика Казахстан.

**Импорттаушы / Қазақстан Республикасында талаптар қабылдайтын заңды тұлға:** «DNS QAZAQSTAN (ДНС КАЗАХСТАН)» ЖШС, Астана қ-ы, Сарыарқа ауданы, Сарыарқа д-лы, 12 ғ-т, Қазақстан Республикасы.

Тауар Кедендік одақтың техникалық регламентінің талаптарына сәйкес келеді:

- КО ТР 020/2011 «Техникалық құралдардың электромагниттік үйлесімділігі»;
- КО ТР 004/2011 «Төмен вольтты жабдықтардың қауіпсіздігі туралы».

Тауар Еуразиялық экономикалық одақтың «Электротехника және радиоэлектроника бұйымдарында қауіпті заттарды қолдануды шектеу туралы» 037/2016 ЕАЭО ТР техникалық регламентінің талаптарына сәйкес келеді.

Бұйымның сыртқы түрі және оның сипаттамалары алдын ала ескертусіз өзгерістерге ұшыратылуы мүмкін.

Құрылғының конфигурациясы алдын ала ескертусіз өзгеруі мүмкін.

#### **Интернеттегі мекенжайы:** www.dexp.club

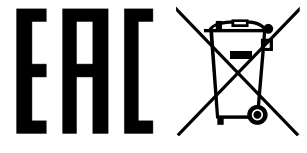

Өндіріс күні пайдаланушы нұсқаулығының орыс тіліндегі нұсқасында көрсетілген. V.14

## **Кепілдік талоны**

**SN/IMEI:** 

#### **Кепілдікке қойылған күні:**

Өндіруші бүкіл кепілдік мерзімі ішінде құрылғының үздіксіз жұмыс істеуіне, сондай-ақ материалдар мен жинақтарда ақаулардың болмауына кепілдік береді. Кепілдік кезеңі бұйымды сатып алған сәттен басталады және тек қана жаңа өнімдерге қолданылады.

Кепілдік қызмет көрсетуге пайдаланушы нұсқаулығына сәйкес бұйымды пайдалану шартымен кепілдік мерзімі ішінде тұтынушының кесірінен істен шықпаған элементтерді тегін жөндеу немесе ауыстыру кіреді. Элементтерді жөндеу немесе ауыстыру уәкілетті сервистік орталықтардың аумағында жүргізіледі.

Кепілдік мерзімі: 12 ай. Пайдалану мерзімі: 36 ай.

Сервистік орталықтардың өзекті тізімі келесі мекенжай бойынша: https://www.dns-shop.ru/service-center/

**Кепілдік міндеттемелер және тегін сервистік қызмет көрсету, егер оларды ауыстыру бұйымды бөлшектеуге байланысты болмаса, тауардың жиынтықтылығына кіретін, төменде аталған керек-жарақтарға қолданылмайды:**

- ҚБП (Қашықтан басқару пультіне) арналған қуат элементтері (батареялар).
- Жалғағыш кабельдер, антенналар және оларға арналған жалғастырғыш тетіктер, құлаққаптар, микрофондар, «HANDS-FREE» құрылғылары; жиынтықта жеткізілетін әртүрлі типтегі ақпарат тасымалдағыштар, бағдарламалық құрал (БҚ) және драйверлер (бұйымның қатты магниттік дискілердегі жинақтағышқа алдын ала орнатылған БҚ-ны қоса алғанда, бірақ онымен шектелмей), сыртқы енгізу-шығару құрылғылары және манипуляторлар.
- Қаптар, сөмкелер, белдіктер, тасымалдауға арналған баулар, монтаждық керек-жарақтар, құрал-саймандар, бұйымға қоса берілетін құжаттама.
- Табиғи тозуға ұшырайтын шығын материалдары мен бөлшектер.

#### **Өндіруші келесі жағдайларда кепілдік міндеттемелерге ие болмайды:**

- Кепілдік мерзімі аяқталды.
- Егер жеке (тұрмыстық, отбасылық) қажеттіліктерге арналған бұйым кәсіпкерлік қызметті жүзеге асыру үшін, сондай-ақ оның тікелей міндетіне сәйкес келмейтін басқа мақсаттарда пайдаланылған болса.
- Өндіруші бұйымды пайдалану кезінде пайдаланушы нұсқаулығының талаптарын бұзу, бұйымды орнату және оған қызмет көрсету жөніндегі ұсынымдарды, қосу ережелерін (бұйымның өзіне де, онымен байланысты бұйымдарға да сәйкес келмейтін желілік кернеудің әсері нәтижесінде туындаған қысқа тұйықталулар), бұйымды сақтау және тасымалдау кезінде өнім иесі және/немесе үшінші тұлғалар шеккен ықтимал материалдық, моральдық және өзге де зиян үшін жауапты болмайды.
- Механикалық зақымданудың барлық жағдайлары: өнімді пайдалану кезінде алынған сызаттар, жарықтар, деформациялар, соққы іздері, майысулар, кептелістер және т.б.
- Түрлендірулерді, рұқсат етілмеген жөндеулерді осындай жұмыстарды жүргізуге уәкілетті емес адамдар жүргізген жағдайлар. Егер ақаулық конструкцияны немесе бұйымның схемасын өзгерту, Өндіруші қарастырмаған сыртқы құрылғыларды қосу, Қазақстан Республикасының заңнамасына сай сәйкестік сертификаты жоқ құрылғыны пайдалану салдарынан туындаған болса.
- Егер бұйымның ақауы еңсерілмейтін күштің әсерінен (табиғи элементтер, өрт, су тасқыны, жер сілкінісі, тұрмыстық факторлар және Өндірушіге тәуелді емес басқа жағдайлар) немесе Өндіруші болжай алмаған үшінші тұлғалардың әрекеттерінен туындаса. Бұйымның толық немесе ішінара істен шығуына алып келген бұйымның ішіне бөгде заттардың, өзге денелердің, заттектердің, сұйықтықтардың, жәндіктердің немесе жануарлардың түсуінен, агрессивті ортаның әсерінен, жоғары ылғалдылықтан, жоғары температуралардан туындаған ақау.
- Бұйымды сәйкестендіру (сериялық нөмірі) жоқ немесе сәйкес келмейді. Егер зақымданулар (кемшіліктер) зиянды бағдарламалық қамтаманың; БҚ ұсынушысының осы қызметті ұсынбауына байланысты мүмкіндігінсіз бұйымның бағдарламалық ресурстарына қолжетімділіктің болмауына әкеп соққан құпиясөздерді (кодтарды) оларды жинау/қалпына келтіру мүмкіндігінсіз орнату, ауыстыру немесе жою әсерінен туындаса.
- Егер жұмыстың ақаулықтары қуат беруші, кабельдік, телекоммуникациялық желілердің, радиосигнал қуатының стандарттарға немесе техникалық регламенттеріне сәйкес келмеуінен, оның ішінде бедер ерекшеліктерінен және басқа да осыған ұқсас сыртқы факторлардан, бұйымның желі әрекет ететін шекарада немесе аймақтан тыс жерде пайдаланылуынан туындаған болса.
- Егер зақымданулар стандартты емес (түпнұсқалық емес) және/немесе сапасыз (зақымданған) шығыс материалдарын, керек-жарақтарды, қосалқы бөлшектерді, қуат беру элементтерін, әртүрлі үлгідегі ақпарат тасымалдағыштарды (CD, DVD дискілерді, жад карталарын, SIM карталарын, картридждерді қоса алғанда) пайдаланудан туындаса.
- Егер кемшіліктер үйлесімсіз контентті (әуендерді, графиканы, бейне және басқа файлдарды, Java қосымшаларын және оларға ұқсас бағдарламаларды) алуға, орнатуға және пайдалануға байланысты туындаған болса.
- Осы бұйыммен жанасып жұмыс істейтін басқа жабдыққа келтірілген залалға.

www.dexp.club